# Belle2VR: An interactive virtual reality visualization of GEANT4 event histories

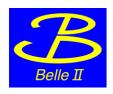

Leo Piilonen, Virginia Tech on behalf of the Belle II Collaboration's Outreach Group

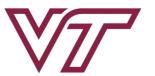

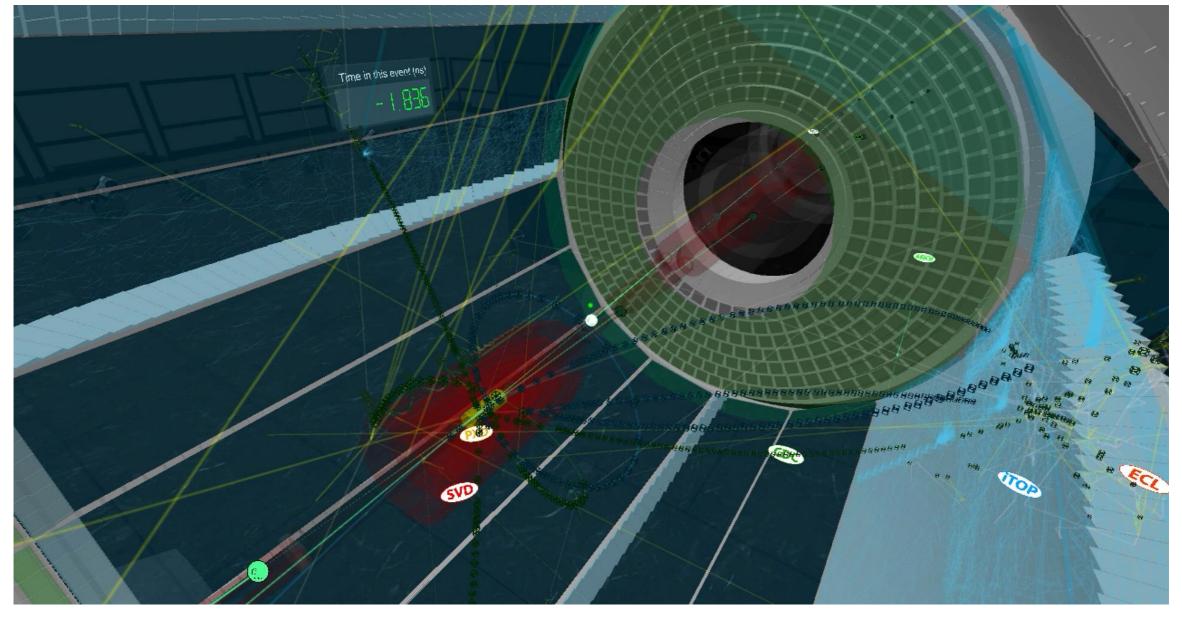

#### **Background**

In 2016–2017, we received a \$25K grant from Virginia Tech's Institute for Creativity, Arts and Technology (<u>icat.vt.edu</u>) to develop a dynamic virtual reality model of Belle II.

**Choose Unity** (<u>unity3d.com</u>) as the software-development platform (*free for non-commercial use*)

- √ the associated scripts in C# look familiar to any C++ user
- √ Unity itself is written in C++ 

  → provides C# 

  ← C++ interface

#### **Display targets:**

- √ VR headsets: Oculus Rift, Oculus Go, HTC Vive
- √ computer screen: Windows, Mac OSX, Linux
- √ web browser
- ✓ smartphones: iPhone, Android [not distributed in stores; no user interaction is possible]

(\*) Comput. Softw. Big Sci. **3:1** (2019)

### **GEANT4\*** detector geometry (1)

#### Export detector geometry from Belle II's basf2# framework

- ✓ In GEANT4, each volume element can be rendered as polygons of its surface, using GetPolygon(), before exporting
- √ write two new basf2 modules to export to FBX or VRML2
  - geometry/modules/fbxWriter
  - geometry/modules/vrmlWriter
- ---> structured text files
- you may download from github.com/HSF/Visualization

#### Examine the FBX geometry file(s)

- FBX Review: <u>www.autodesk.com/products/fbx/fbx-review</u>
- Cheetah3D: <u>cheetah3d.com</u> (for Mac)
- LynX 3D: <u>ozone3d.net</u> (for Windows)

#### Import the FBX geometry into Unity

## **GEANT4** detector geometry (2)

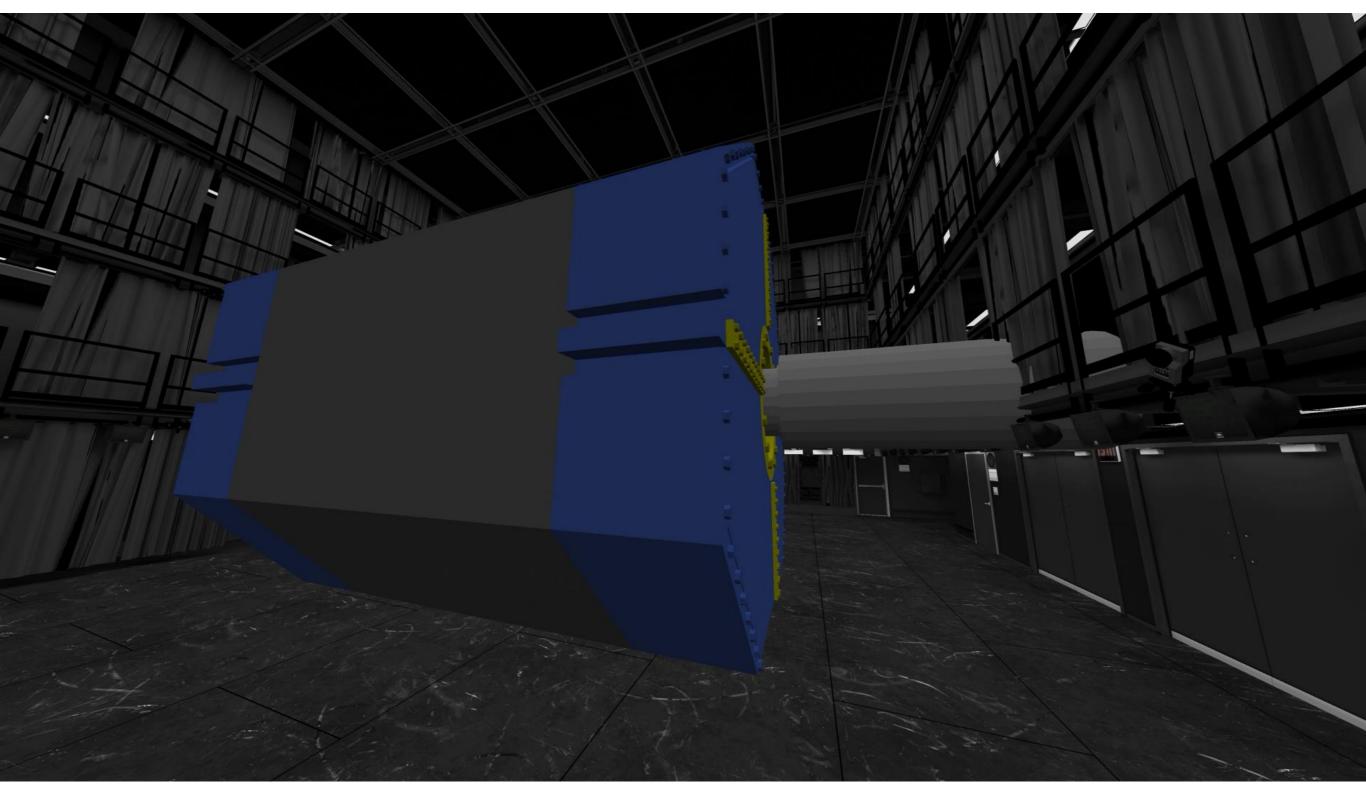

Belle II detector at full scale (positioned in the CUBE at Virginia Tech)

#### **GEANT4** Detector Geometry ... an aside

Unity can then export the geometry to the gITF™ format (<u>www.khronos.org/gltf/</u>)

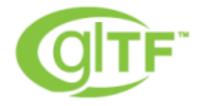

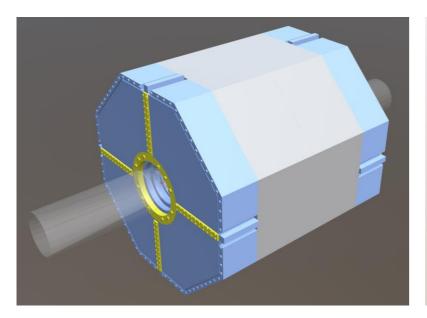

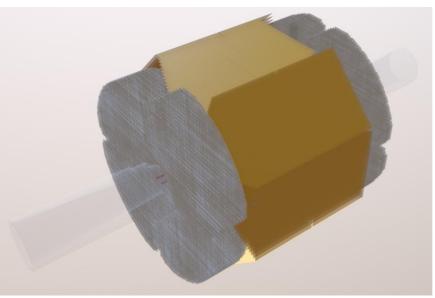

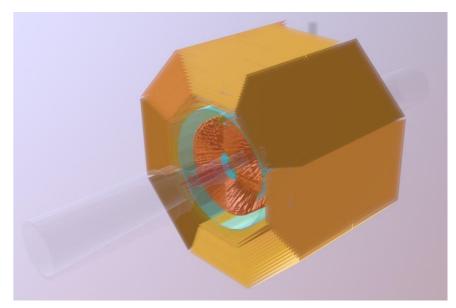

<u>sketchfab.com</u> → search for belleii (can be viewed on smartphones)

#### **GEANT4** event histories (1)

#### **Export the GEANT4 simulation event histories from basf2**

- √ in human-readable format → Excel csv file (one per event)
- √ add print statement to the inherited G4UserSteppingAction hook that is called by Geant4 for each step in the history
  - write a record to the csv file for almost each step
     PreStepPoint (position, time, momentum, energy),
     PostStepPoint (position, time, momentum, energy),
     volumeName, trackID, parentID, PDGcode, etc
  - but no heavy nuclei (A > 4: they don't move, typically)
  - and cut off after 100 ns (neutron walk, late decays)

#### Post-process the csv file

- ✓ perl script adds beam-line particles then sorts the records by ParticleName, then TrackID, then StepNumber
- √ [optional] compress using gzip

#### **GEANT4** event histories (2)

#### Import the events into Unity

√ C# scripts in Unity read csv file, parse the records, then
store the information in internal structures

#### **Animate the event history**

- √ persistent faint lines show the entire simulation history
- √ sprite shows each particle during the animation

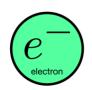

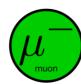

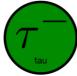

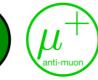

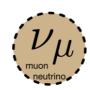

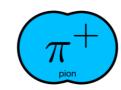

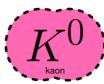

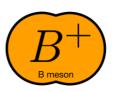

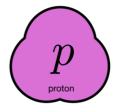

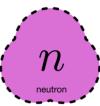

- colour-coded and shape-coded
- de-emphasis [fade] if particle's history is finished
- dynamic trails highlight particle motion during animation
- √ sensitive-detector hits, with detector-specific sound
- ✓ last few seconds of animation: show only the detector hits
- √ for VR headset, must run at 90 fps at all times

## **GEANT4** event histories (3)

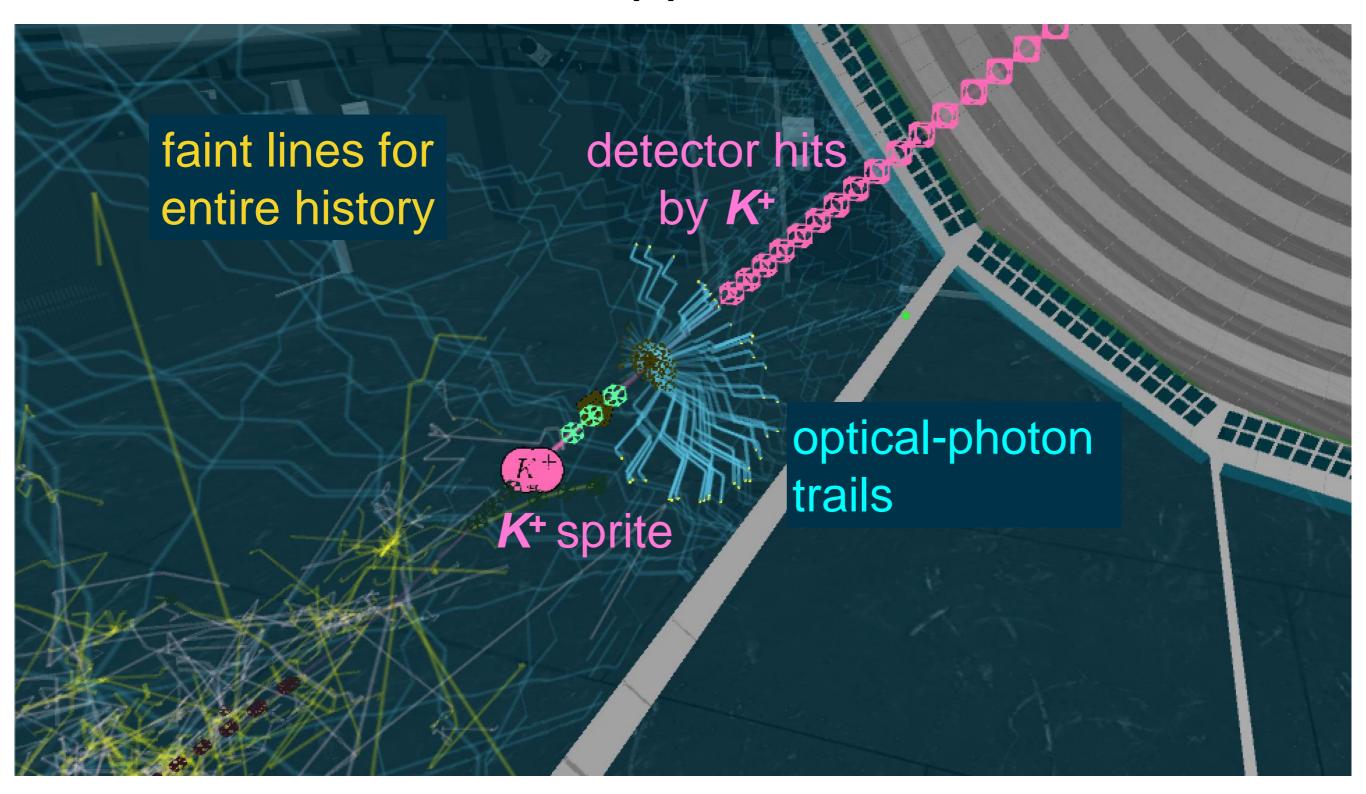

## **GEANT4** event histories (4)

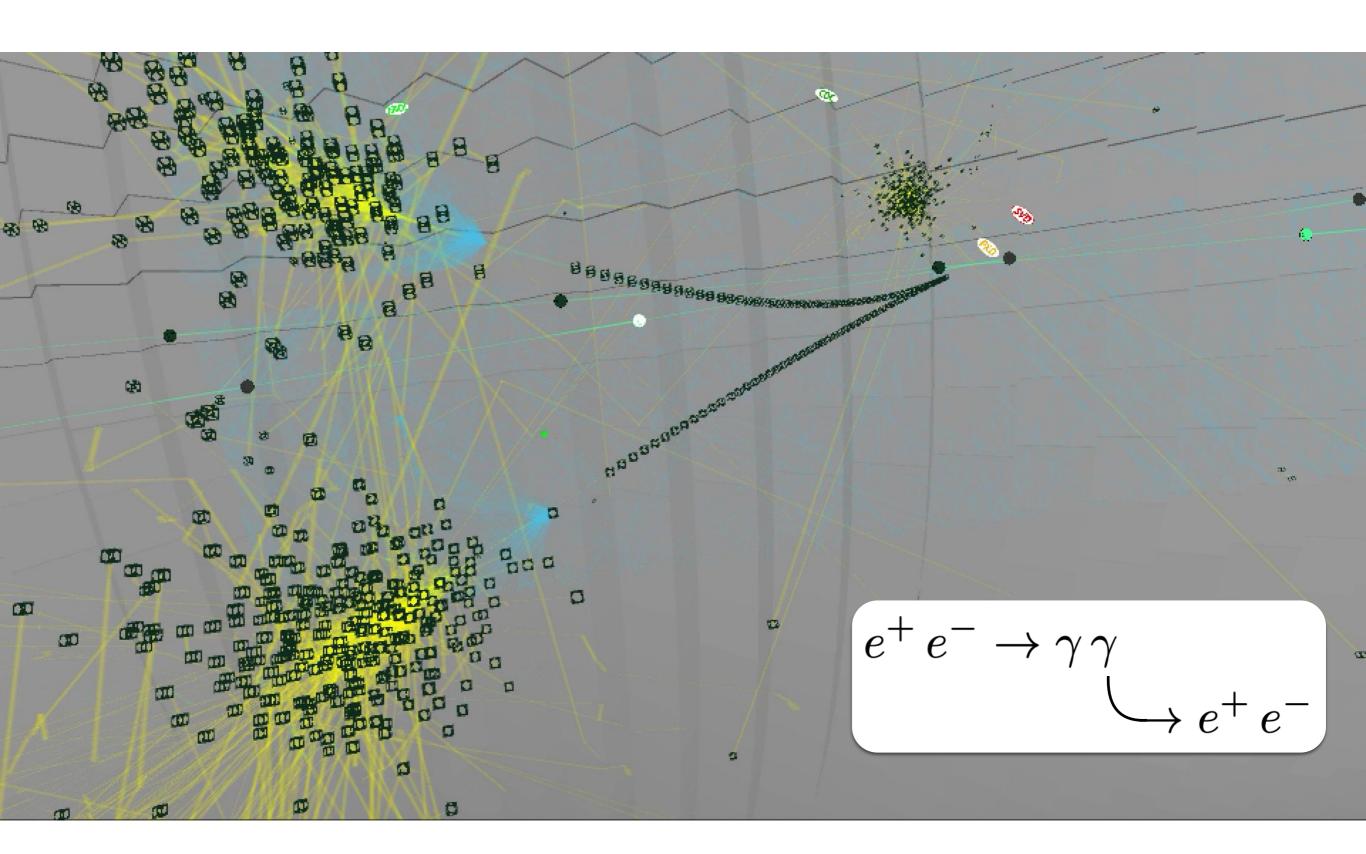

## Belle2VR operation: in the CUBE at Virginia Tech

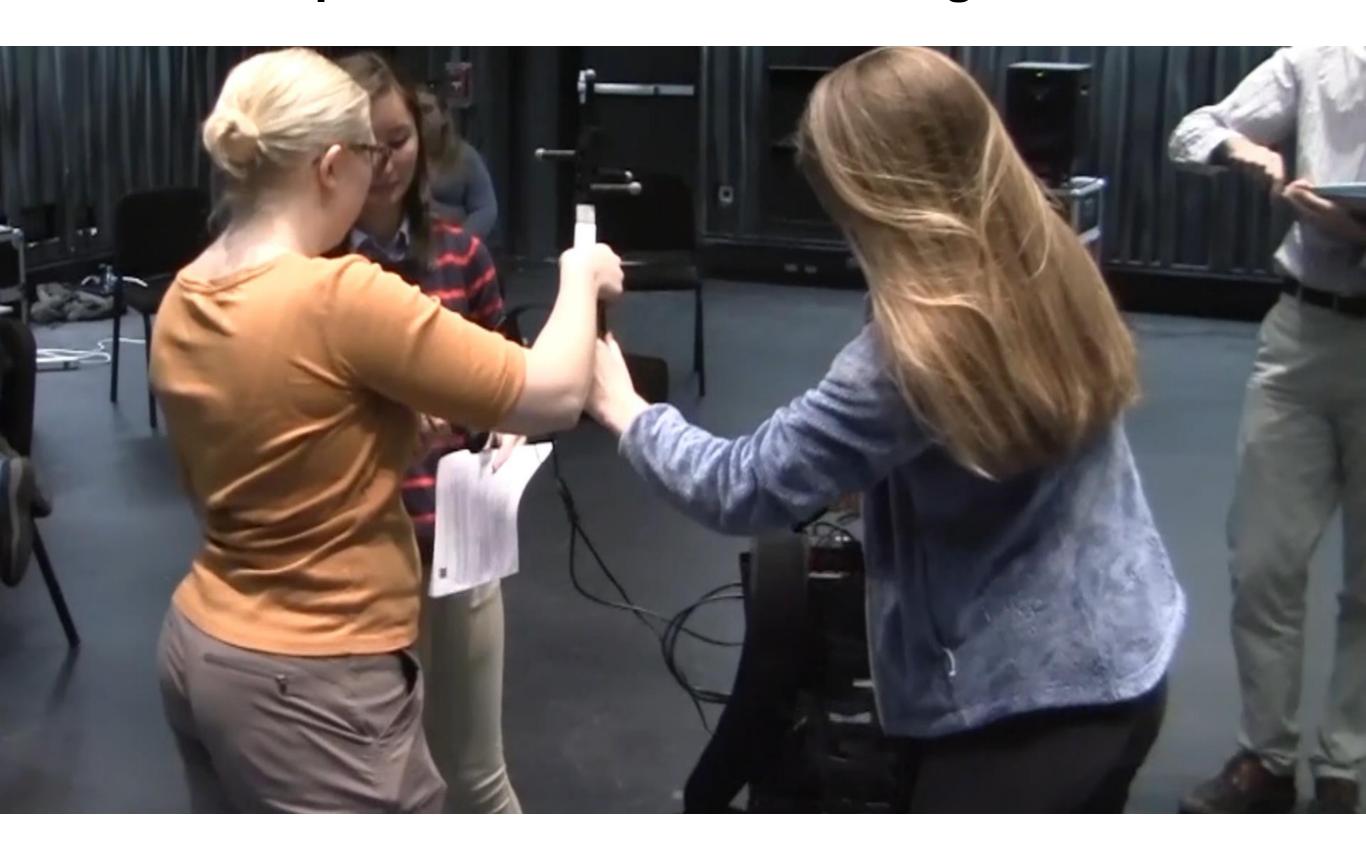

### Belle2VR operation: standalone with single VR headset

- ✓ In VR world, the detector and beam line appear within the CUBE at Virginia Tech since we don't yet have a 3D model of the Tsukuba experimental hall at KEK ⊕
- ✓ Use Oculus Rift/GO or HTC Vive for immersive 3D experience
- ✓ Use your computer screen for 2D projection of the VR world (no need for 3D hardware)
- Run WebGL app in web browser
- √ Control the animation via
  - gamepad (tethered or Bluetooth)
  - Oculus Touch hand controllers
  - HTC Vive hand controllers
  - keyboard/mouse

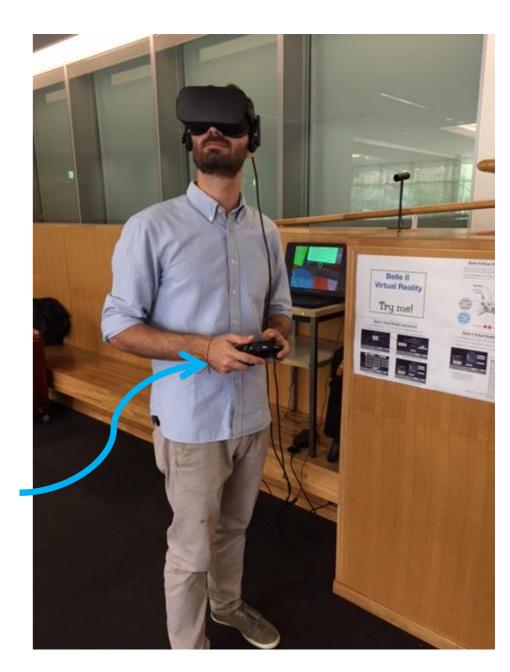

#### **VR-world user controls**

time control

- ✓ Your gaze is always indicated by a green dot in front of you.
- √ Turn your head to move this gaze dot in the VR world.
- ✓ Interact with the in-world features using a gamepad:

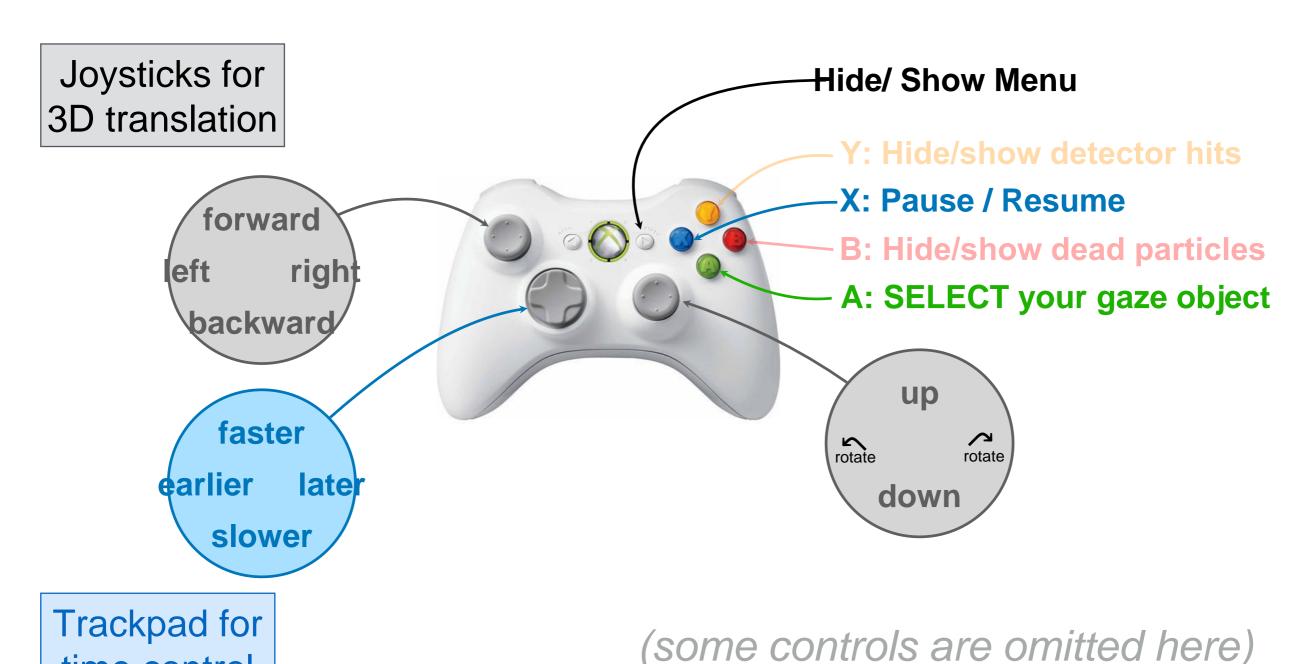

12

#### VR world features (1)

✓ If you gaze at a particle and SELECT, an information panel appears.

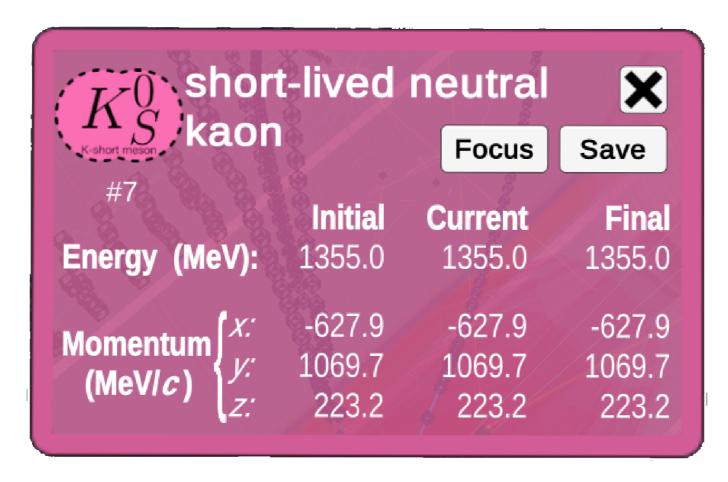

- √ The panel's border is black if the particle is dead.
- ✓ If you gaze at **Focus** and **SELECT**, only this particle and its relatives are shown. (Then, you can "Unfocus" to show all particles.)
- ✓ If you gaze at Save and SELECT, this particle's information is saved to a row of the panel on one wall of the room.
- ✓ You can sum selected entries on the wall display panel to test conservation of energy and momentum.

### VR world features (2)

- Show the in-game menu by pressing the gamepad's Start button.
- Gaze at a menu item then press **SELECT** on the gamepad.

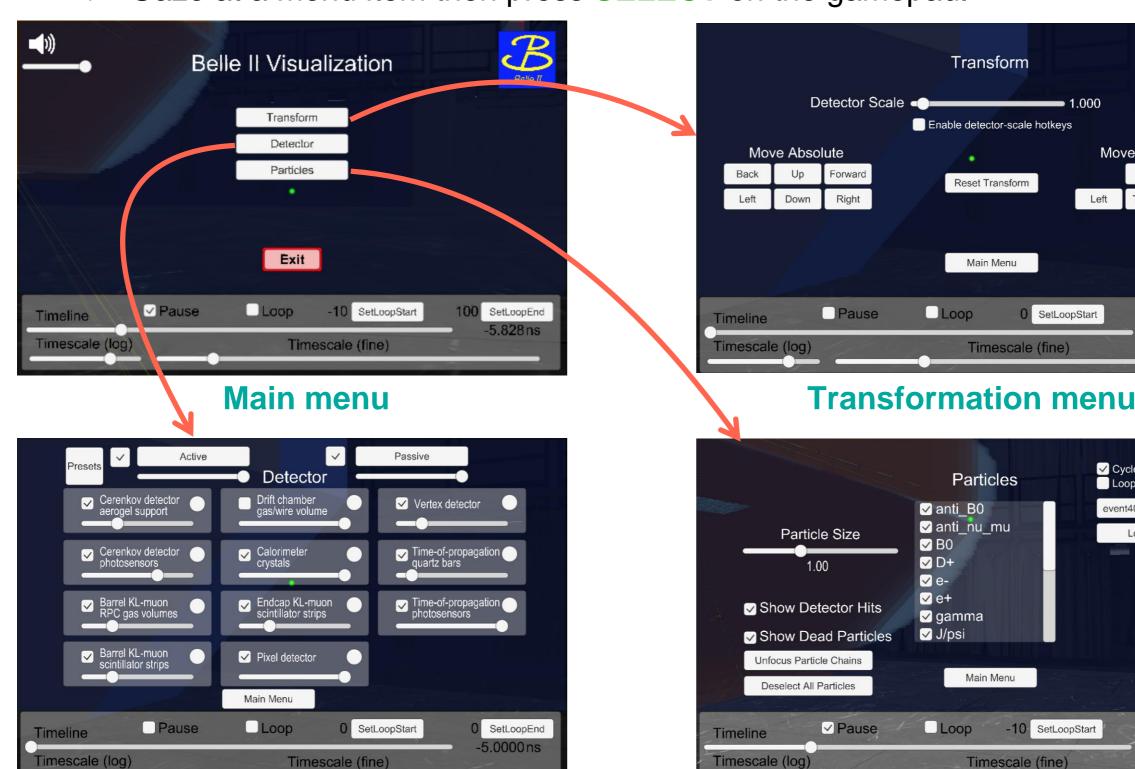

**Detector visibility menu** 

Particles and events menu

Move Relative

Away

Toward

✓ Cycle thru event list

Load Event

100 SetLoopEnd

4000ns

Loop this event

event400

0 SetLoopStart

-10 SetLoopStart

Right

SetLoopEnd

-5.0000 ns

## **User-interaction examples**

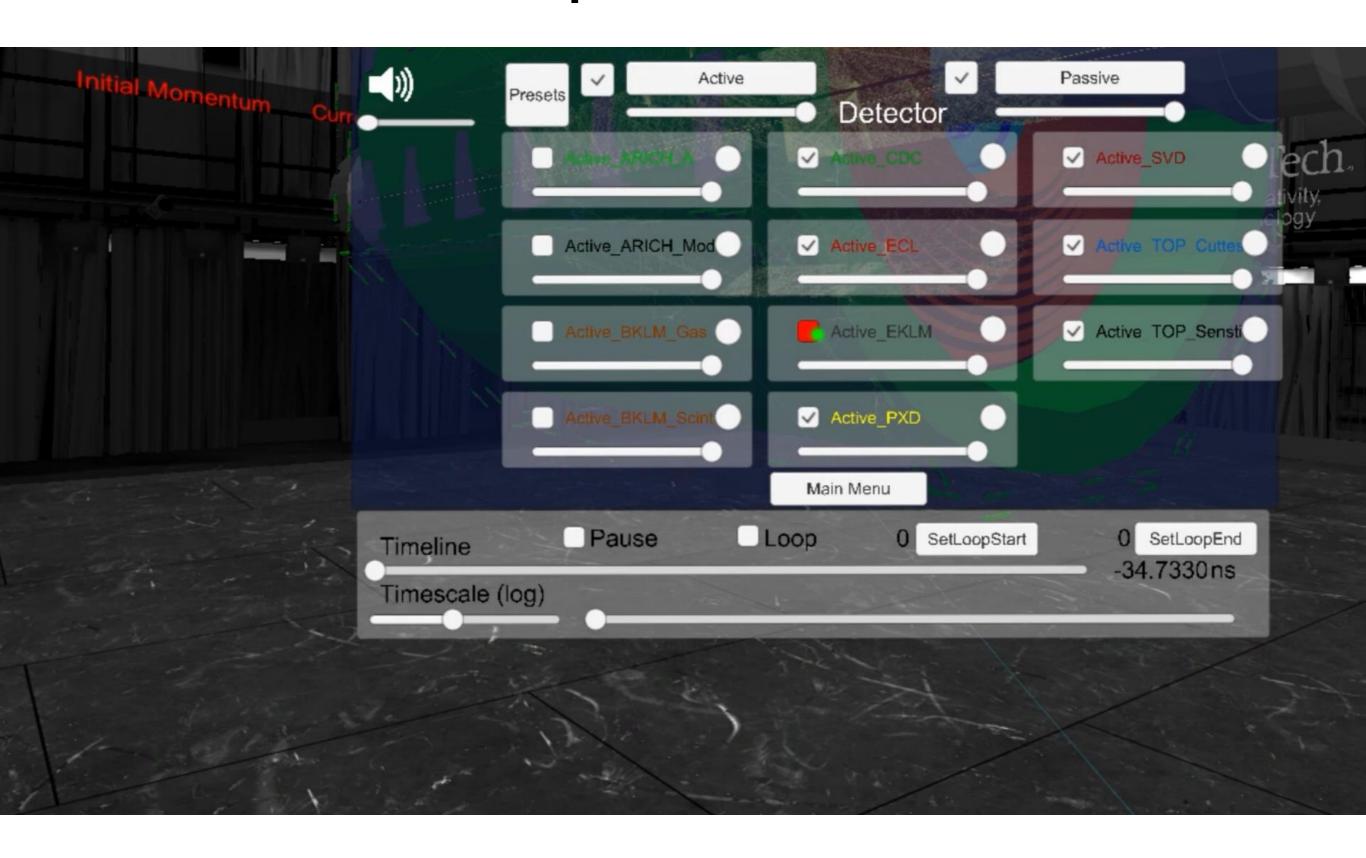

## **GEANT4** event-history animation examples

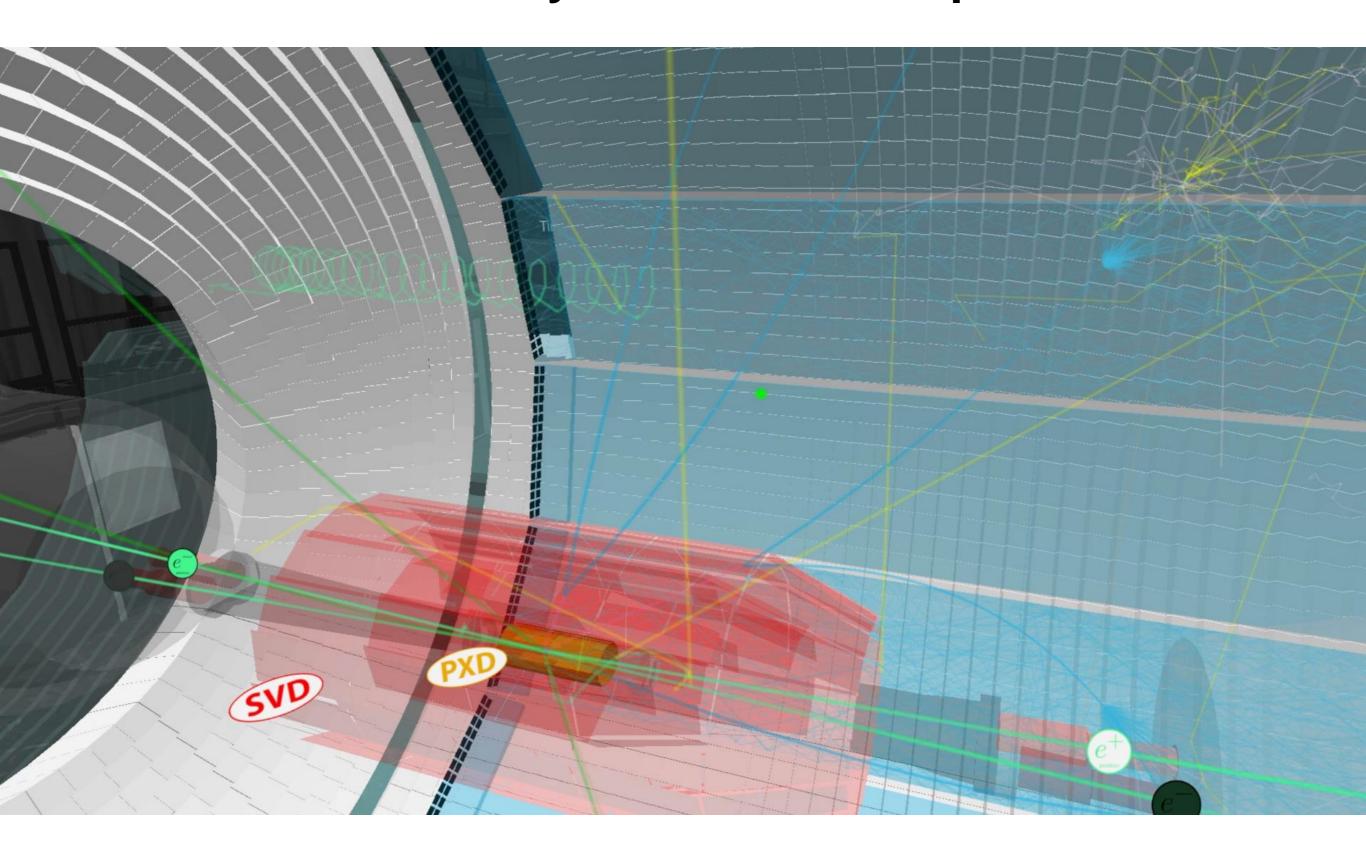

#### **Publicity**

- ✓ Development process:
  - vimeo.com/220004044 (narrated) & 214899668 (captioned)
- ✓ Presentations:
  - IEEE Visualization in Practice | IEEE Comp. Graphics and Appl. 38(3) (2018) 33
    www.visinpractice.rwth-aachen.de (2017)
  - Virginia Association of Science Teachers

www.vast.org (2017)

- HEP Software Foundation (2018)
   indico.cern.ch/event/658060/
- ICHEP 2018 and CHEP 2018
- ACAT 2019
- ✓ Public displays and outreach:
  - many! used by ~40 institutions
  - Belle II MasterClasses in 2019
     with versions in French, German, Italian, Slovenian, . . .

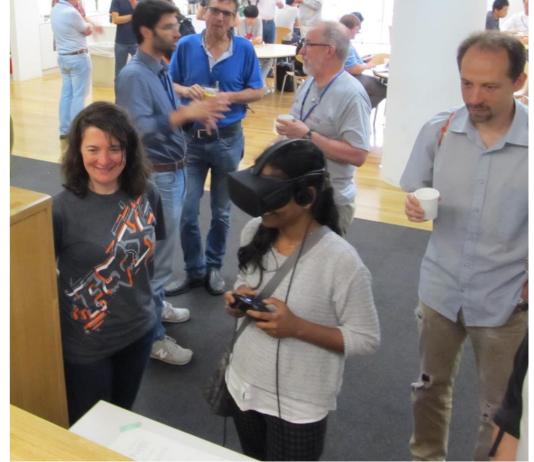

#### App (free) is available on Steam

store.steampowered.com/app/810020/

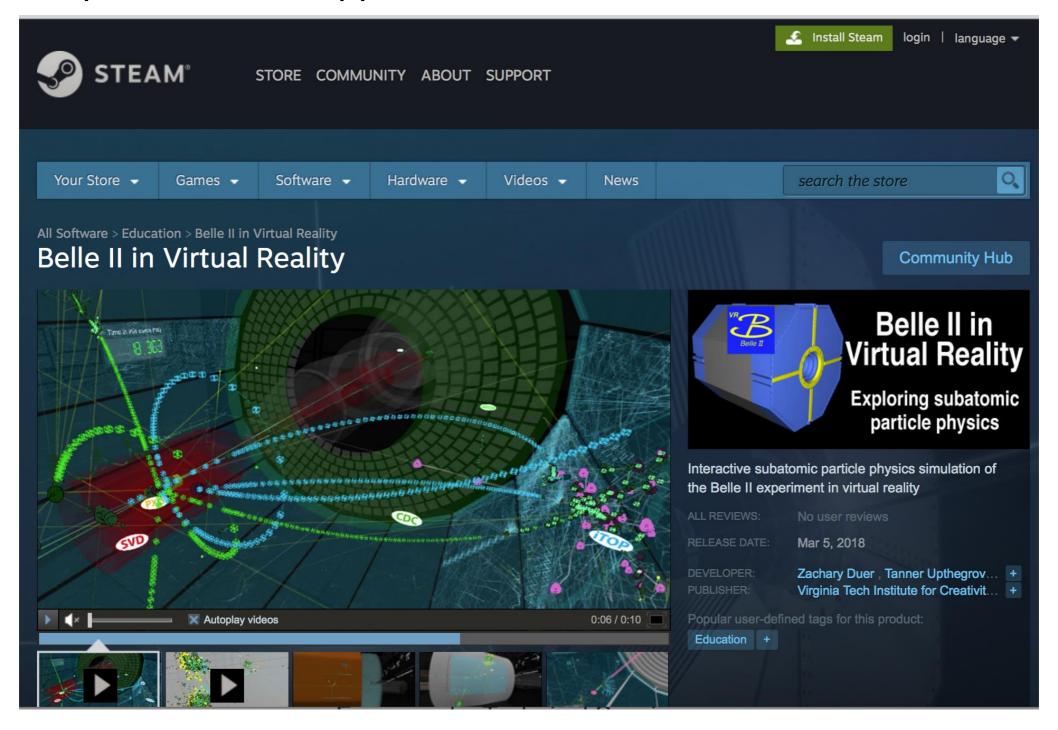

### and on the Oculus store (for the Oculus Go)

secure.oculus.com/my/gear-vr-go → "Redeem code" (ask me for a code)

#### **Going forward**

✓ Seeking new funding to continue this development, particularly as a pedagogical tool in undergraduate physics (university) and high school science education

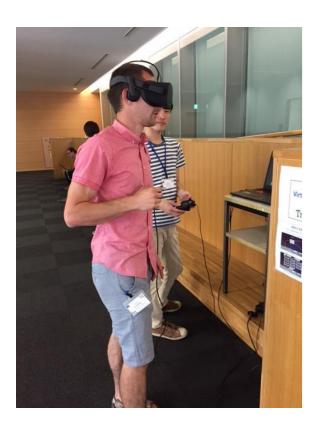

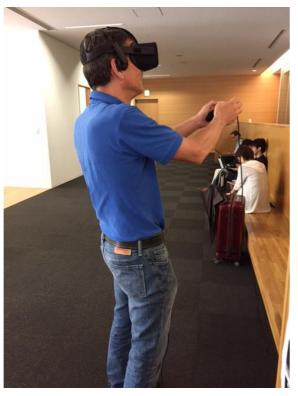

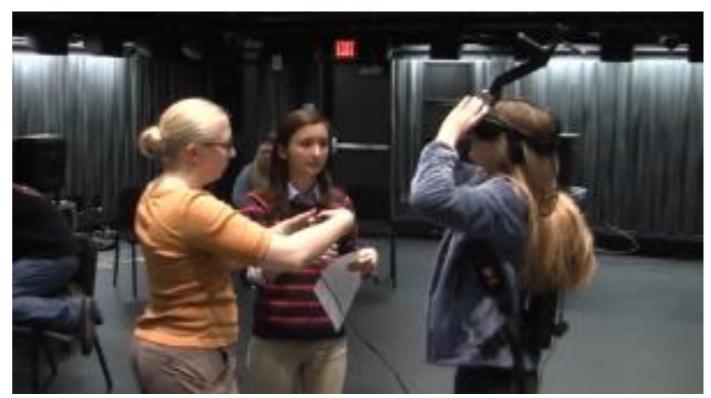

For more information and downloads www.phys.vt.edu/~piilonen/VR/

Thank you for your attention!

## Backup

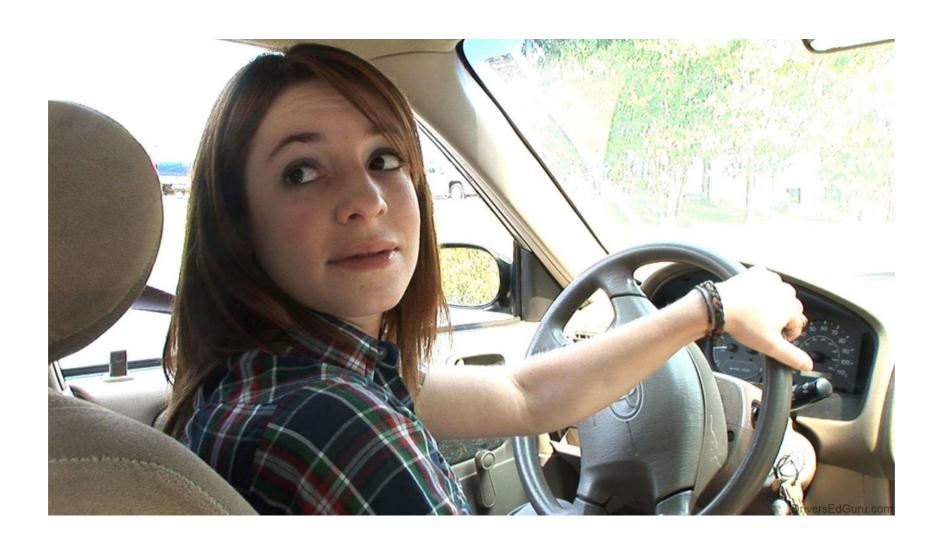

## **Project Participants**

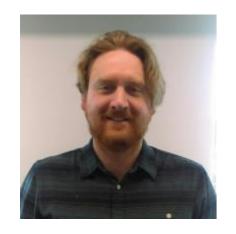

Zach Duer formerly ICAT Staff Tanner Upthegrove → now SOVA faculty

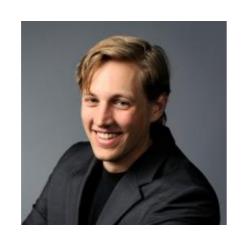

**ICAT Staff** Media Engineer

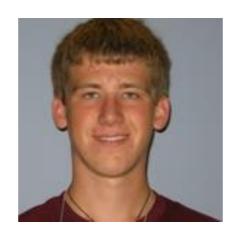

Jesse Barber **Physics Major** (graduated)

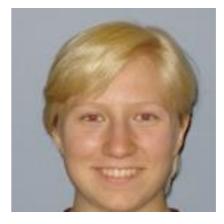

Physics Major (graduated)

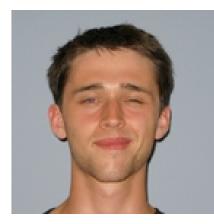

Samantha Spytek Christopher Dobsor **Physics Major** (graduated)

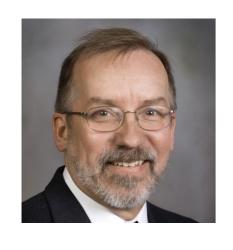

Leo Piilonen

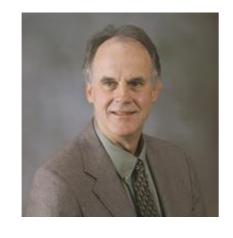

George Glasson Dept of Physics School of EducationComputer Science

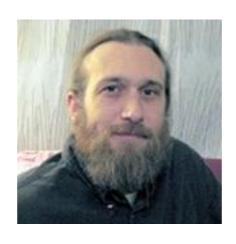

Nicholas Polys

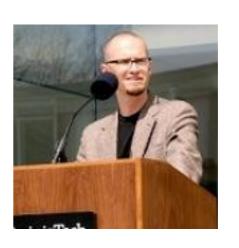

**Dane Webster** School of Visual Arts

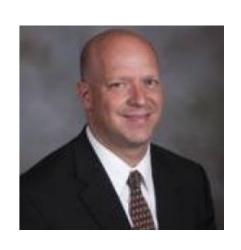

Todd Ogle **TLOS** 

### Belle2VR operation: in the CUBE at Virginia Tech

- ✓ In VR world, detector and beam line appear within the CUBE at Virginia Tech to accommodate N students' physical location (also avoids vertigo experienced with a context-free detector)
- √ Students see each others' avatars in the VR world
- ✓ Untethered movement in CUBE with backpack laptop + headset
- ✓ User-specific antlers provide 3D position and orientation via CUBE's motion-capture system
- ✓ Can be projected onto a huge cylindrical screen ("Cyclorama") in the CUBE for large audiences
  - youtu.be/LxIW6Zv9uTM
  - www.elumenati.com/projects/virginia-tech-cyclorama/

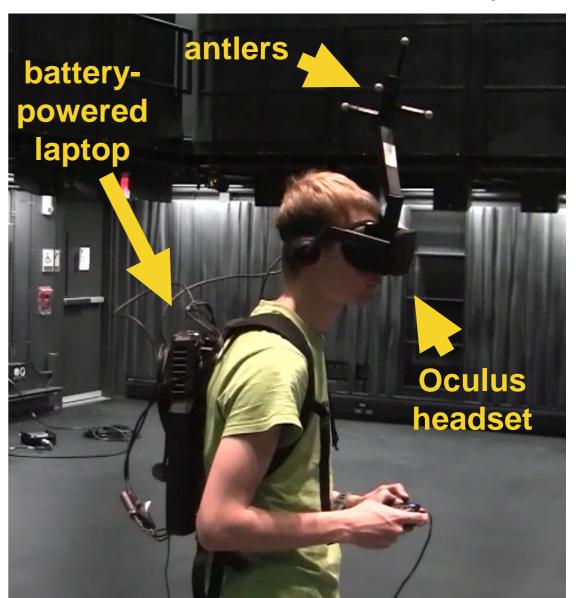

## Belle2VR operation: with the standalone Oculus Go

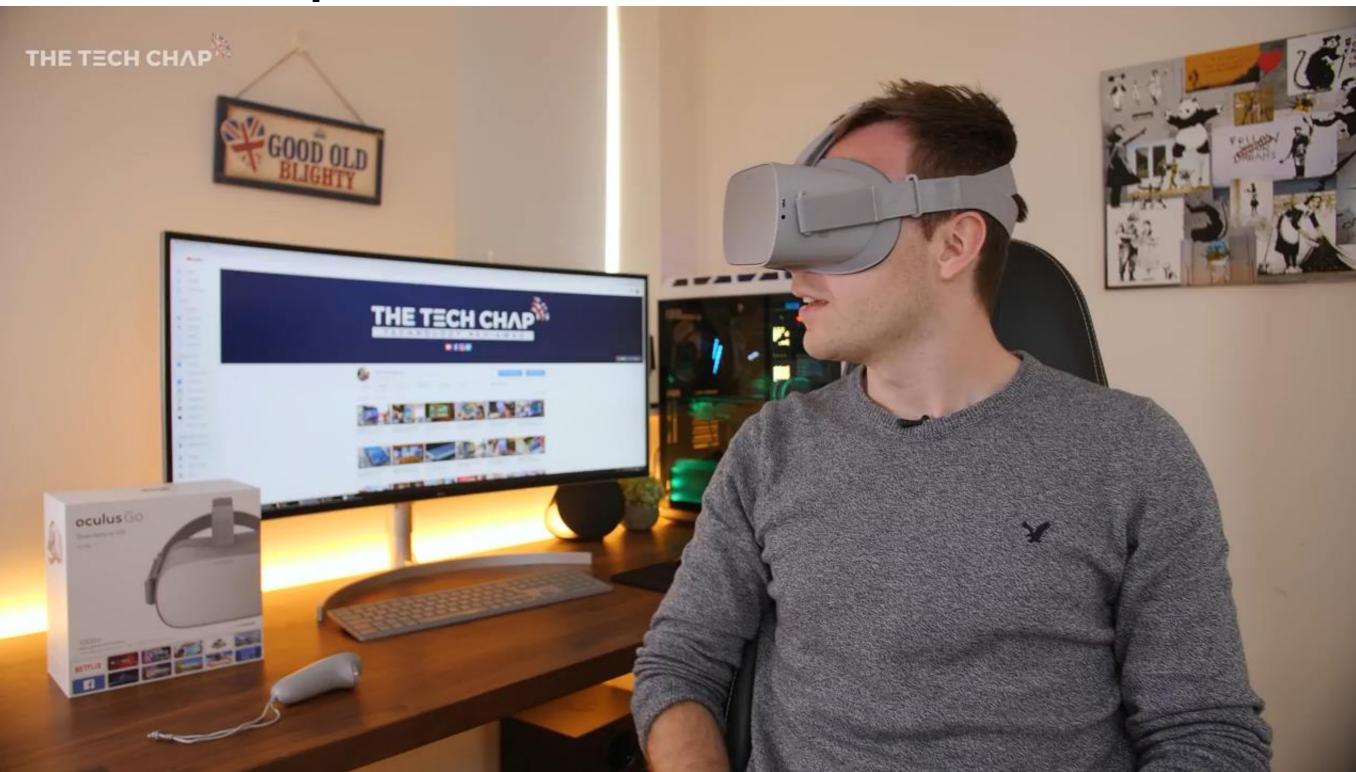

#### VR-world user controls with the Oculus Go remote

√ Your gaze is always indicated by a green dot in front of you.

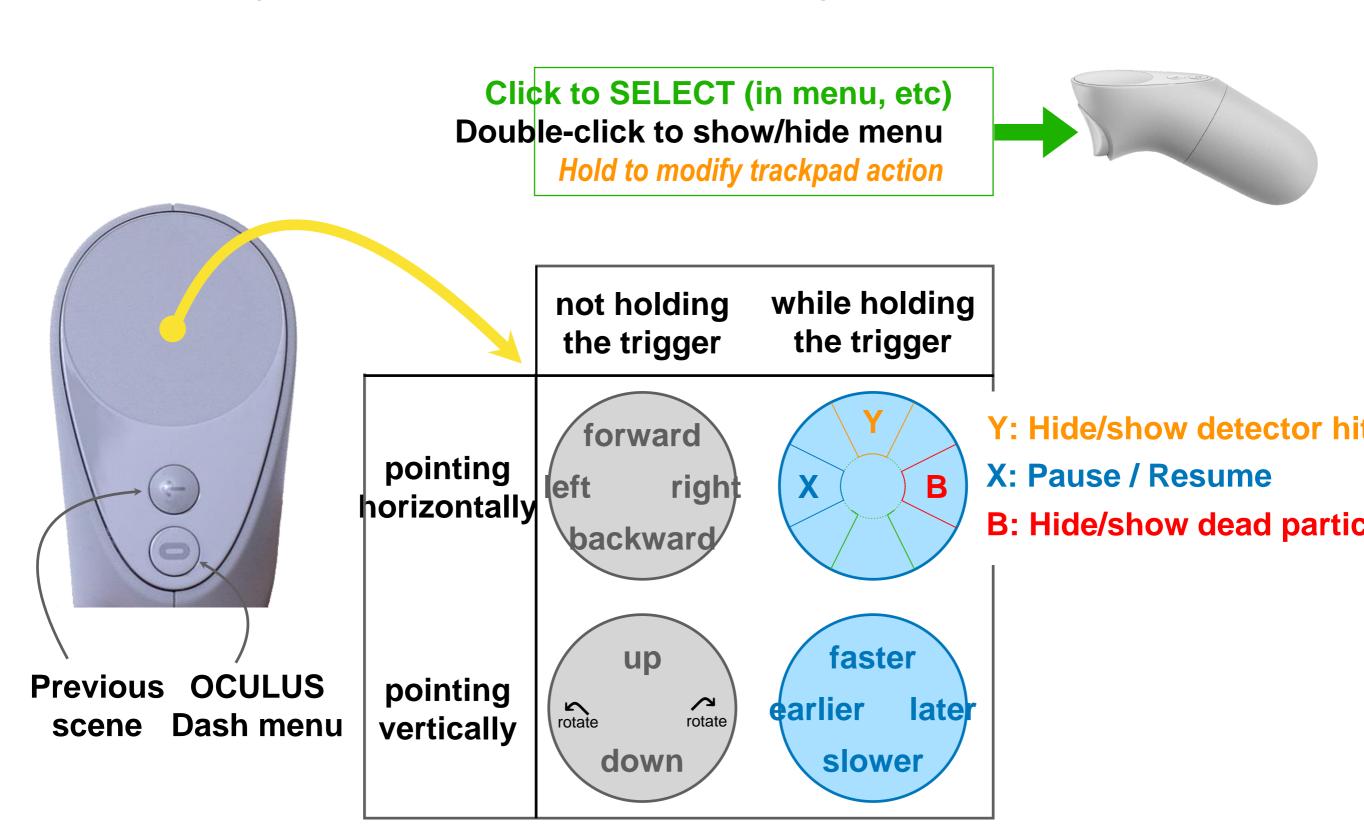